# **ПРАКТИЧНА РОБОТА № 12**

### **Тема: Створення векторних графічних зображень засобами MicrosoftWord.**

**Мета:** набути практичних навичок створення й редагування векторного зображення в документах; створювати об'єкти, що складаються з багатьох базових геометричних фігур; виділяти, копіювати, переміщувати, зафарбовувати об'єкти; додавати до графічних зображень текст та форматувати його.

## **Хід роботи:**

#### *Початковий рівень.*

*1. Відзначте пристрої, які є пристроями введення графічної інформації?*

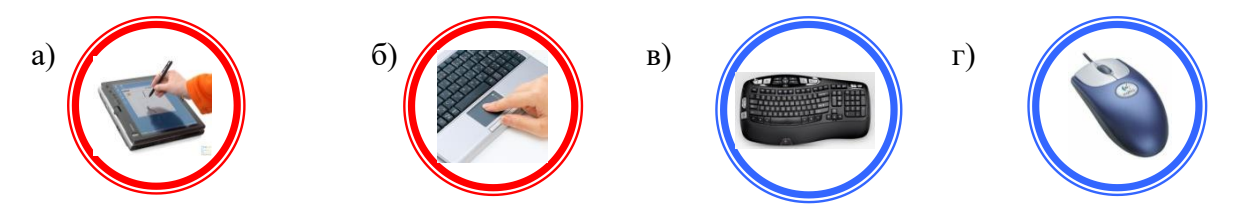

- *2. Що є мінімальним елементом векторної графіки?*
	- 1) лінія;
	- 2) кружок;
	- 3) точка.
- *3. Чим характеризується зображення растрової графіки?*

```
1) розміром; 2) кольором; 3) кольором і розміром.
```
- *4. Недолік векторної графіки:*
	- 1) малюнок виходить неприродним;
	- 2) при масштабуванні втрачається якість;
	- 3) малюнок низької якості;
	- 4) великі розміри файлу, що зберігають зображення;
	- 5) складність створення художніх ілюстрацій.
- *5. Виберіть серед запропонованих форматів векторні формати:*
- 1) BMP; 2) CDR; 3) PCX; 4) TIFF; 5) JPEG; 6) DXF; 7) GIF. *6. В середовищі якого з редакторів можна побудувати векторне зображення:*
	- 1) CorelDRAW; 2) Paint; 3) AdobePhotoshop;
	- 4) Xara; 5) MSWord; 6) AdobeIllustrator.

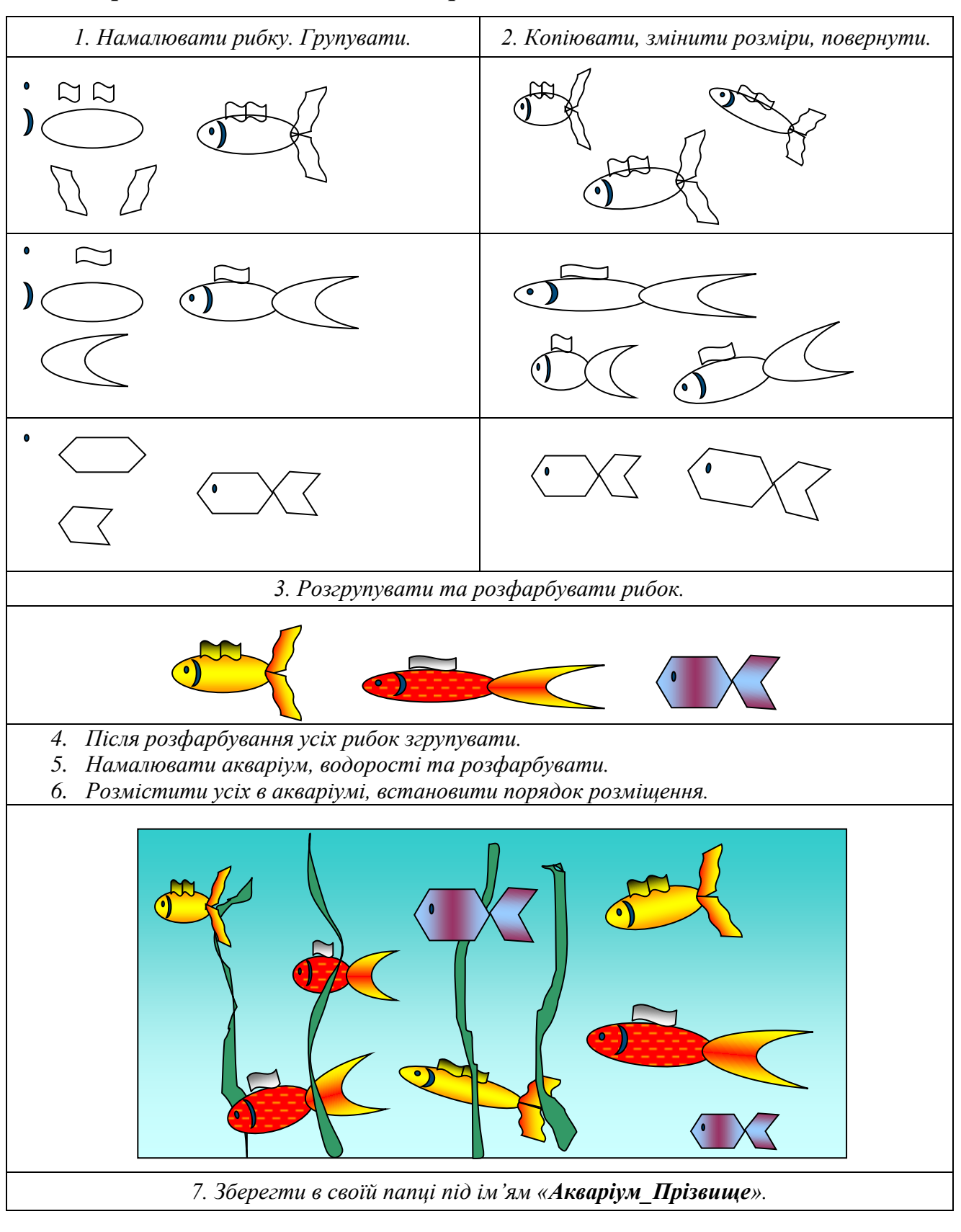

<u> 1989 - Johann Barbara, martxa alemaniar arg</u>

#### *Середній, достатній, високий рівень.*

#### **Висновок:**